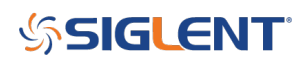

## **How do I directly control an instrument using LAN?**

**February 16, 2021**

For convenience, we recommend connecting your instrument to your LAN using a router that can configure DHCP directly and use an internet switch to connect the LAN to the instruments you wish to control.

In some cases, you may wish to directly connect your computer to an instrument LAN port without a LAN available.

This requires:

1. A crossover Ethernet cable. A through type cable will not work because most instrumentation does not have Tx/Rx switching capability at the physical LAN connection.

OR

2. An Ethernet switch and "through" type cables. Here, the switch configures the Tx/Rx routing and no special cabling is required.

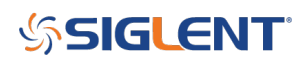

## **North American Headquarters**

SIGLENT Technologies NA 6557 Cochran Rd Solon, Ohio 44139 Tel: 440-398-5800 Toll Free:877-515-5551 Fax: 440-399-1211 [info@siglent.com](mailto:info@siglent.com) [www.siglentamerica.com/](https://www.siglentamerica.com/)

## **European Sales Offices**

SIGLENT TECHNOLOGIES GERMANY GmbH Staetzlinger Str. 70 86165 Augsburg, Germany Tel: +49(0)-821-666 0 111 0 Fax: +49(0)-821-666 0 111 22 [info-eu@siglent.com](mailto:info-eu@siglent.com) [www.siglenteu.com](http://www.siglenteu.com)

## **Asian Headquarters**

SIGLENT TECHNOLOGIES CO., LTD. Blog No.4 & No.5, Antongda Industrial Zone, 3rd Liuxian Road, Bao'an District, Shenzhen, 518101, China. Tel:+ 86 755 3661 5186 Fax:+ 86 755 3359 1582 [sales@siglent.com](mailto:sales@siglent.com) [www.siglent.com/ens](http://www.siglent.com/ens)